技术引领医学转化 专业创造行业口碑

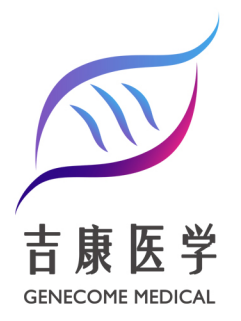

## PHYLOGENETIC TREE **CONSTRUCTION** 技术手册 进化树构建

**BEIJING GENECOME CO., LTD.** 北京吉康医学科技有限公司

www.genecome.cn

下面介绍几个软件的使用。首先是 PHYLIP。其是多个软件的压缩包, 下载 后双击则自动解压。当你解压后就挥发现 PHYLIP 的功能极其强大, 主要包括五 个方面的功能软件: i, DNA 和蛋白质序列数据的分析软件。ii, 序列数据转变 成距离数据后, 对距离数据分析的软件。 iii, 对基因频率和连续的元素分析的 软件。iv, 把序列的每个碱基/氨基酸独立看待 (碱基/氨基酸只有 0 和 1 的状态) 时, 对序列进行分析的软件。v, 按照 DOLLO 简约性算法对序列进行分析的软 件。vi, 绘制和修改进化树的软件。在此, 我主要对前两种功能软件进行说明。 我们现在有几个序列如下:

 $Mo3$ ATGTATTTCGTACATTACTGCCAGCCACCATGAATATTGCACGGTACCAT Mo<sub>5</sub> ATGTATTTCGTACATTACTGCCAGCCACCATGAATATTGTACGGTACCAT ATGTATTTCGTACATTACTGCCAGCCACCATGAATATTGTACGGTACCAT  $Mo6$ ATGTATTTCGTACATTACTGCCAGCCACCATGAATATTGTACAGTACCAT  $Mo7$  $Mo8$ ATGTATTTCGTACATTACTGCCAGCCACCATGAATATTGTACAGTACCAT ATGTATCTCGTACATTACTGCCAGCCACCATGAATATTGTACGGTACCAT  $Mo9$ ATGTATTTCGTACATTACTG CCAGCCACCATGAATATTGTACGGTACCAT  $Mo12$  $Mo13$ ATGTATCTCGTACATTACTGCCAGCCACCATGAATATTGTACGGTACCAT 要对这 8 个序列进行进化树分析,按照上面的步骤,首先用 CLUSTALX 排列序

列, 输出格式为 \*. PHY。用记事本打开如下图:

| 文件(F)           | 搜索(S)<br>编辑(E) | 帮助(H) |                                                        |  |  |
|-----------------|----------------|-------|--------------------------------------------------------|--|--|
| 8               | 50             |       |                                                        |  |  |
| lMo3            |                |       | ATGTATTTCG TACATTACTG CCAGCCACCA TGAATATTGC ACGGTACCAT |  |  |
| Mo5             |                |       | ATGTATTICG TACATTACTG CCAGCCACCA TGAATATTGT ACGGTACCAT |  |  |
| Mo6             |                |       | ATGTATTTCG TACATTACTG CCAGCCACCA TGAATATTGT ACGGTACCAT |  |  |
| Mo7             |                |       | ATGTATTTCG TACATTACTG CCAGCCACCA TGAATATTGT ACAGTACCAT |  |  |
| Mo <sub>8</sub> |                |       | ATGTATTICG TACATTACTG CCAGCCACCA TGAATATTGT ACAGTACCAT |  |  |
| Mo9             |                |       | ATGTATCTCG TACATTACTG CCAGCCACCA TGAATATTGT ACGGTACCAT |  |  |
| Mo12            |                |       | ATGTATTICG TACATTACTG CCAGCCACCA TGAATATTGT ACGGTACCAT |  |  |
| IMo 13          |                |       | ATGTATCTCG TACATTACTG CCAGCCACCA TGAATATTGT ACGGTACCAT |  |  |

图中的 8 和 50 分别表示 8 个序列和每个序列有 50 个碱基。然后, 打开软件

## SEQBOOT, 如下图:

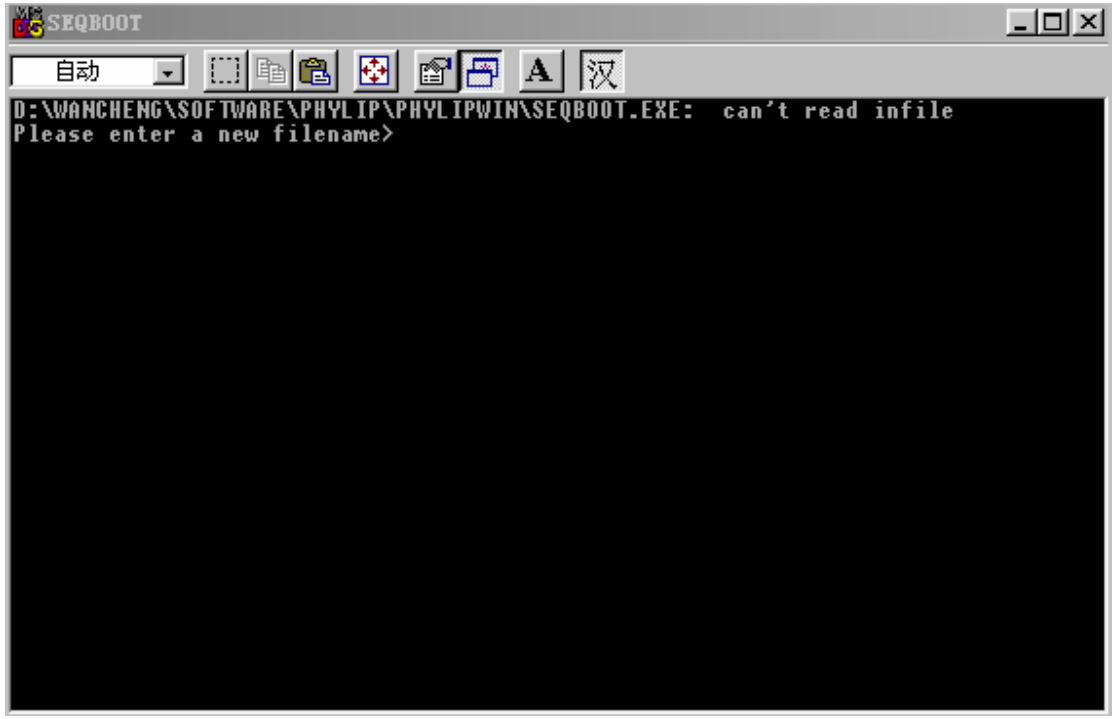

按路径输入刚才生成的 \***.**PHY 文件,并在 Random number seed (must be odd) ? 的下面输入一个 4N+1 的数字后,屏幕显示如下:

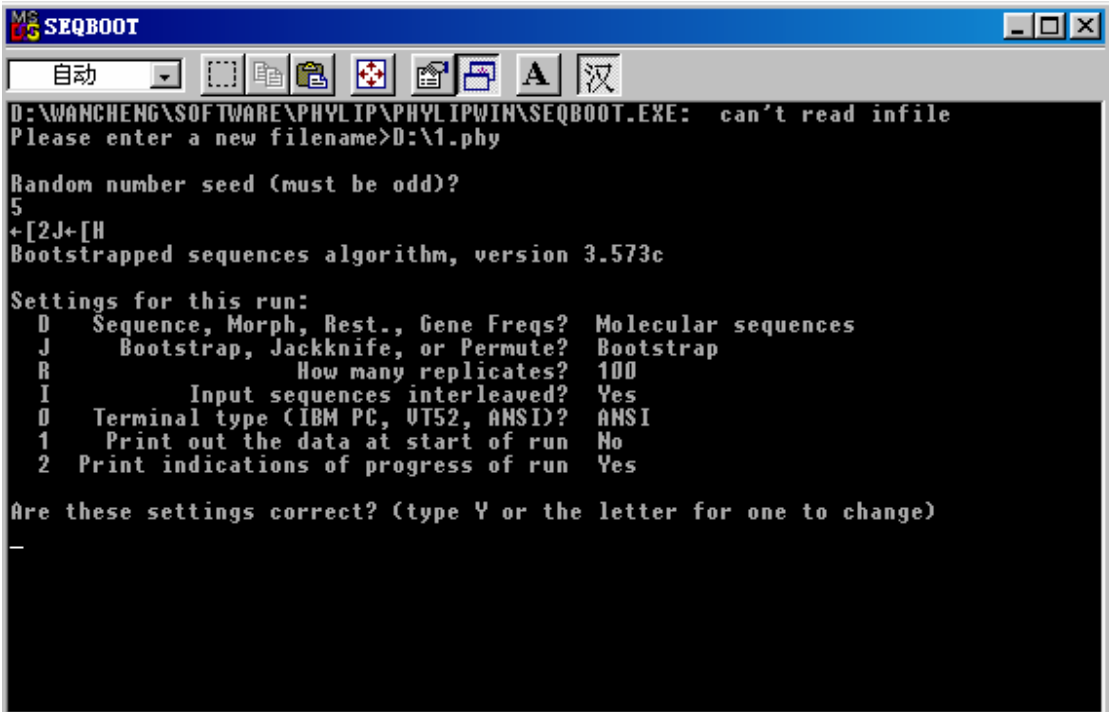

图中的 D、J、R、I、O、1、2 代表可选择的选项,键入这些字母,程序的条件 就会发生改变。D 选项无须改变。J 选项有三种条件可以选择,分别是 Bootstrap、 Jackknife 和 Permute。文章上面提到用 Bootstraping 法对进化树进行评估, 所谓 Bootstraping 法就是从整个序列的碱基(氨基酸)中任意选取一半, 剩下的一半 序列随机补齐组成一个新的序列。这样,一个序列就可以变成了许多序列。一个 多序列组也就可以变成许多个多序列组。根据某种算法(最大简约性法、最大可 能性法、除权配对法或邻位相连法)每个多序列组都可以生成一个进化树。将生 成的许多进化树进行比较, 按照多数规则(majority-rule)我们就会得到一个最 为逼真 的进化树。 Jackknife 则是另外一种随机选取序列的方法。它与 Bootstrap 法的区别是不将剩下的一半序列补齐,只生成一个缩短了一半的新序列。Permute 是另外一种取样方法, 其目的与 Bootstrap 和 Jackknife 法不同, 这里不再介绍。 R 选项让使用者输入 republicate 的数目。所谓 republicate 就是用 Bootstrap 法生 成的一个多序列组。根据多序列中所含的序列的数目的不同可以选取不同的 republicate。当我们设置好条件后, 键入 Y 按回车。得到一个文件 outfile Outfile 用记事本打开如下:

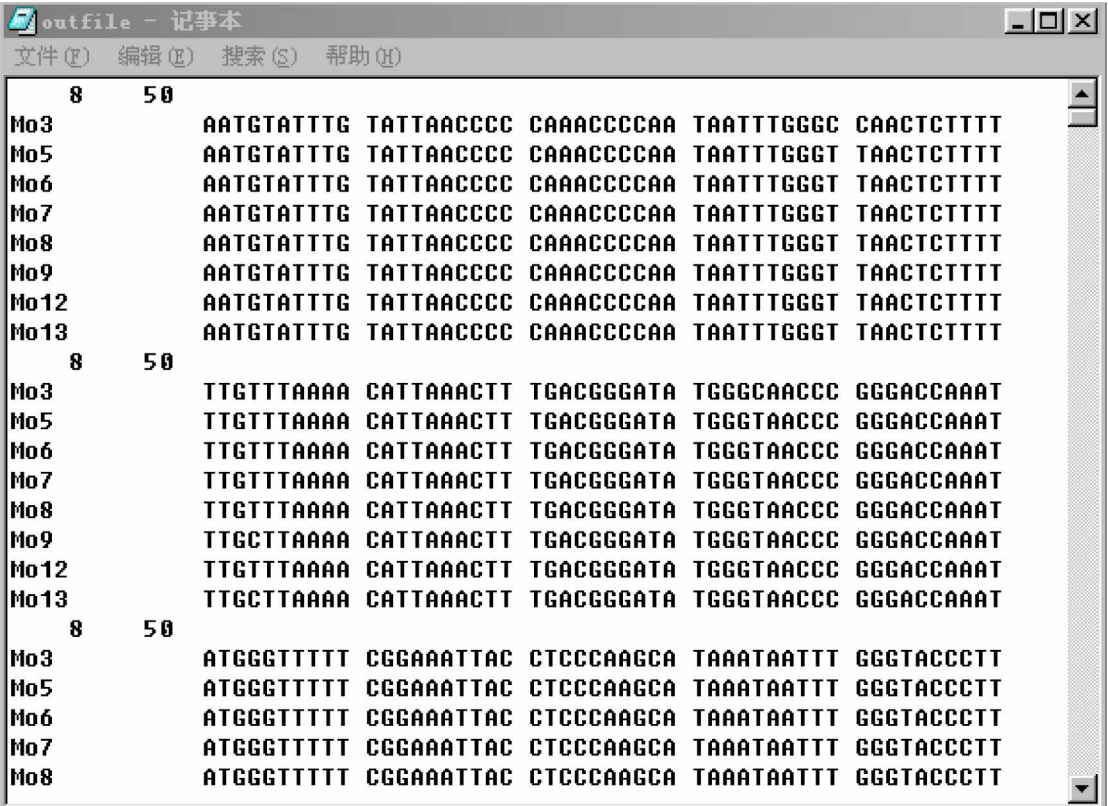

这个文件包括了 100个 republicate。

打开 DNAPARS (最大简约性法)或 DNAML (最大可能性法)软件。将刚才生 成的 outfile 文件更名后输入。如下图:

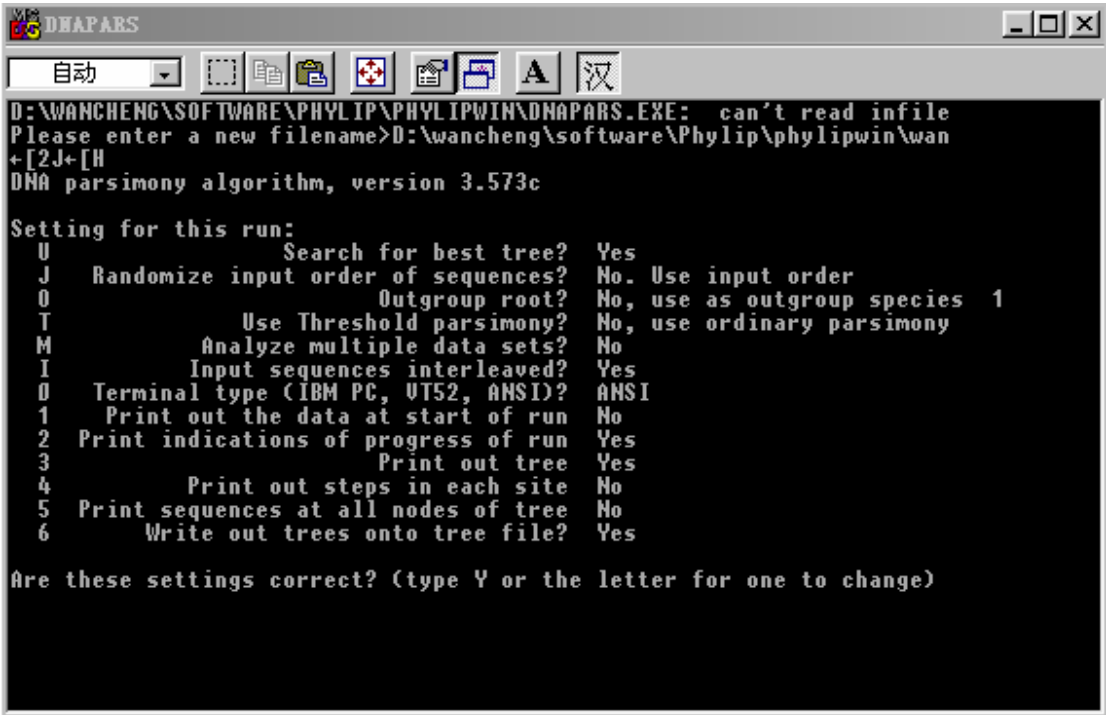

选项 O 是让使用者设定一个序列作为 outgroup。一般选择一个亲缘关系与所分析 序列组很接近的序列作为 outgroup(本例子不选 outgroup),outgroup 选择的好坏 将直接影响到最后的进化树的好坏。选项 M 是输入刚才设置的 republicate 的数 目。设置好条件后,键入 Y 按回车。生成两个文件 outfile 和 treefile。

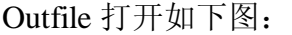

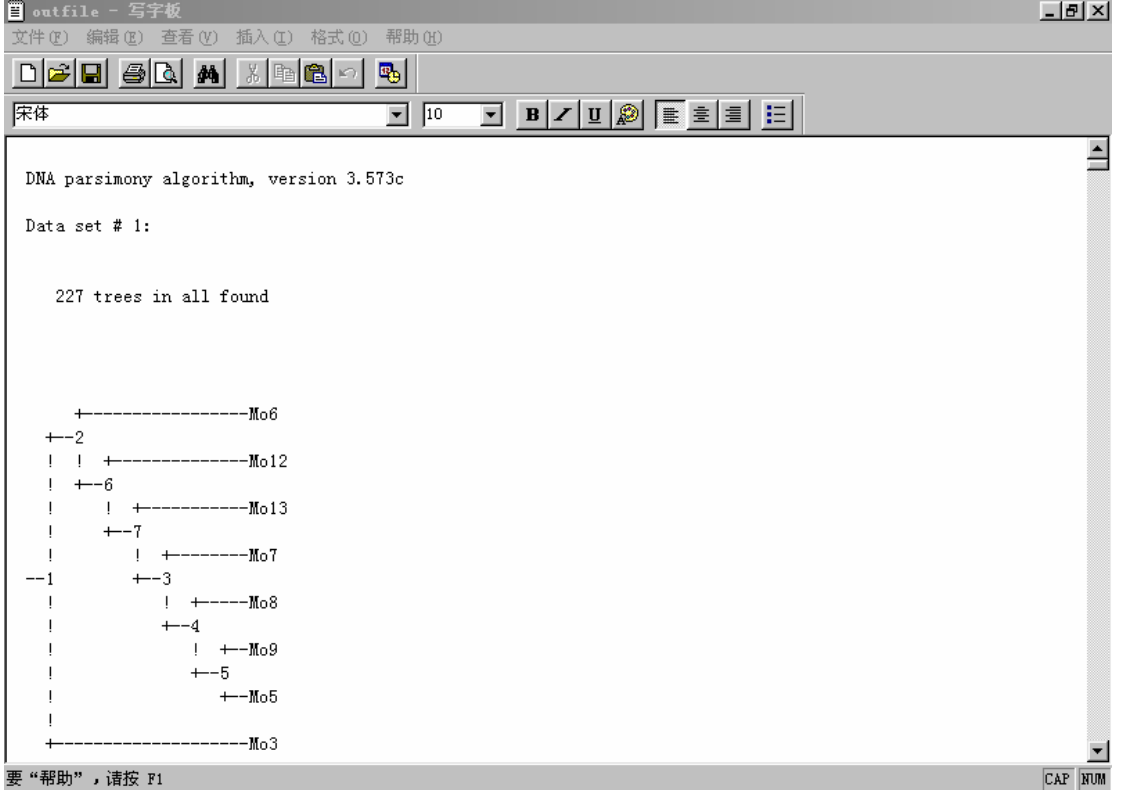

该文件包括了 227 个进化树。Treefile 可以用 TREEVIEW 软件打开同样包含了这 227 个进化树。

打开 CONSENSE 软件,将刚才生成的 treefile 文件更名后输入。如下图:

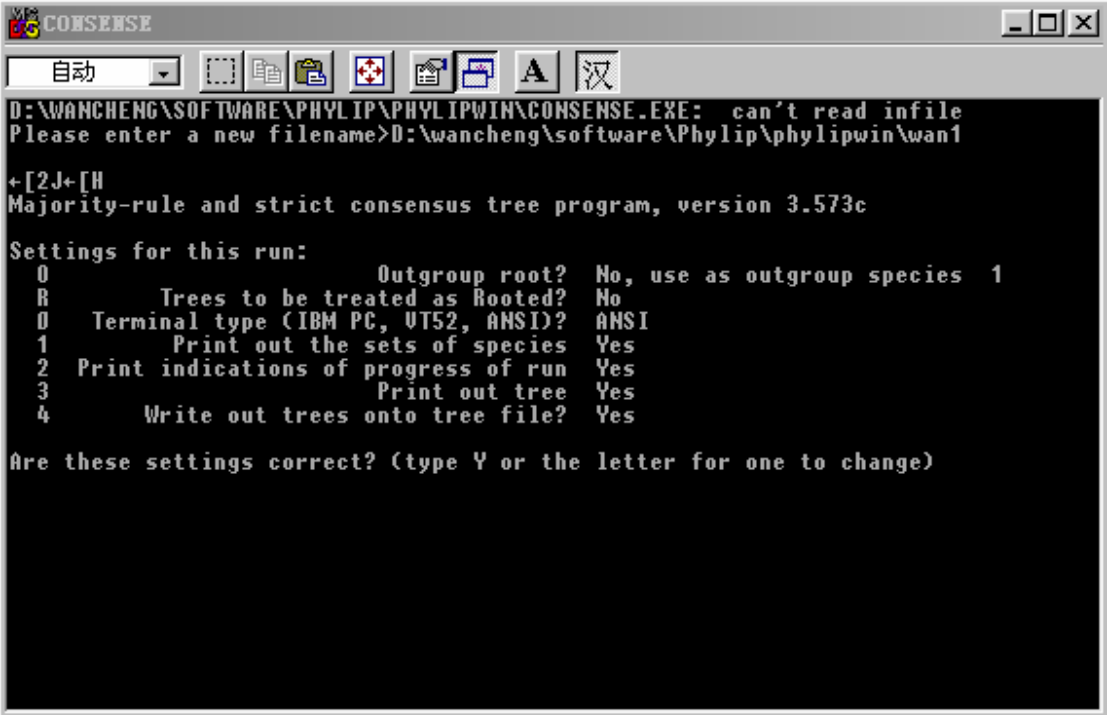

键入 Y 按回车。生成两个文件 outfile 和 treefile。Treefile 用 TREEVIEW 打开, 如下图:

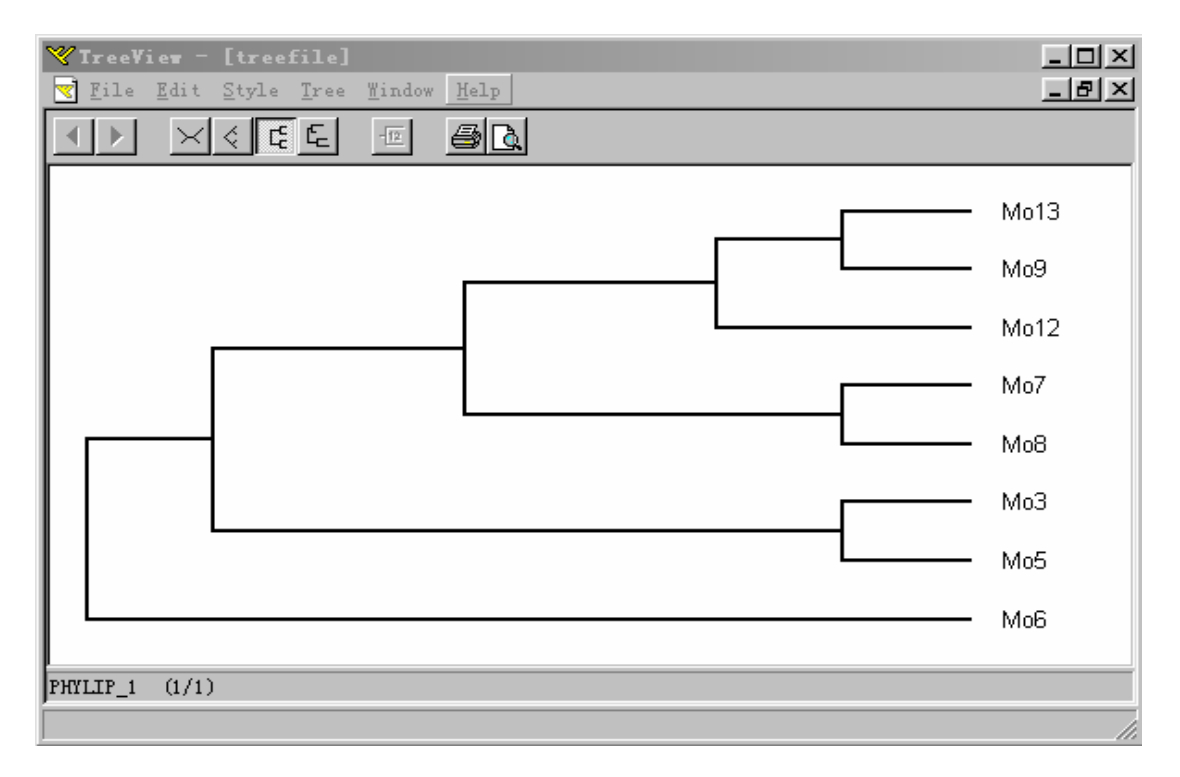

## Outfile 打开如下图:

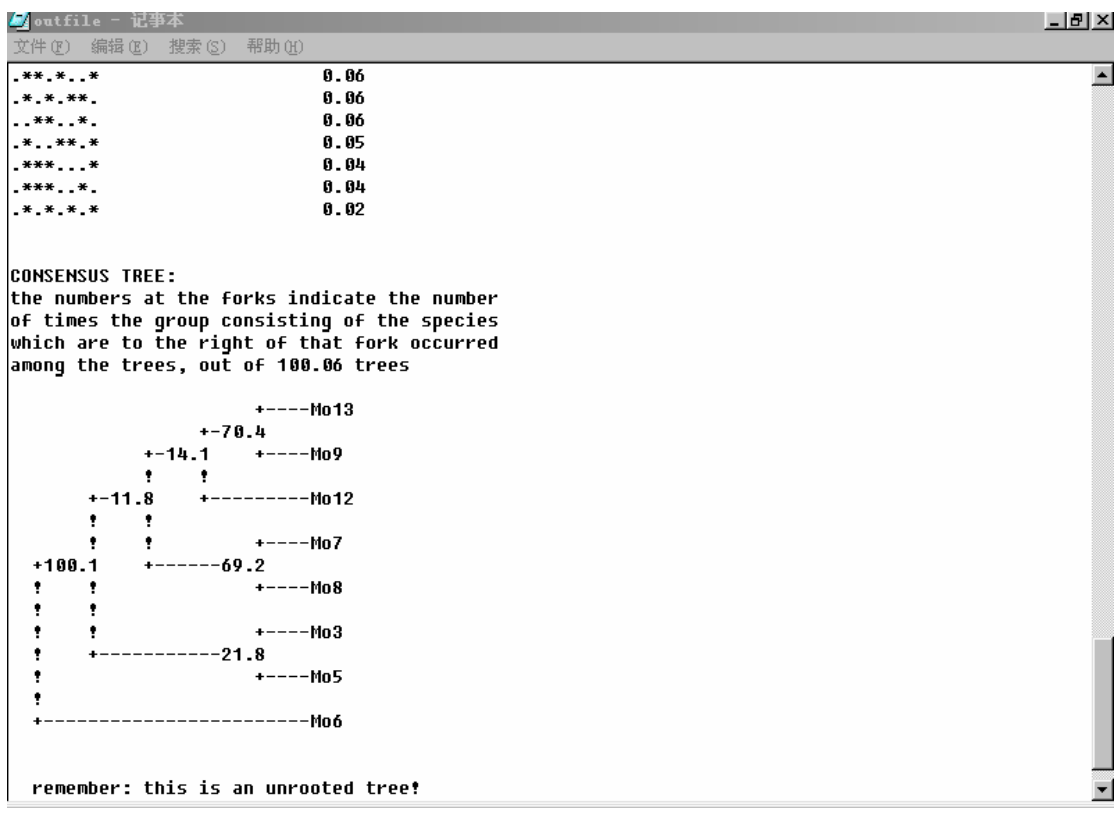

我们看出两个树是同样的。但在 outfile 的树上的数字表示该枝条的 Bootstrap 支 持率(除以 100.6)。到现在, 8 个序列的进化树分析(最大简约法)已经完成。

如果要用邻位相连法对这 8 个序列进行分析的话,也首先执行 SEQBOOT 软 件将这 8 个序列变成 100 个 republicate。然后,打开 DNADIST 软件,把 SEQBOOT 生成的文件输入,如下图:

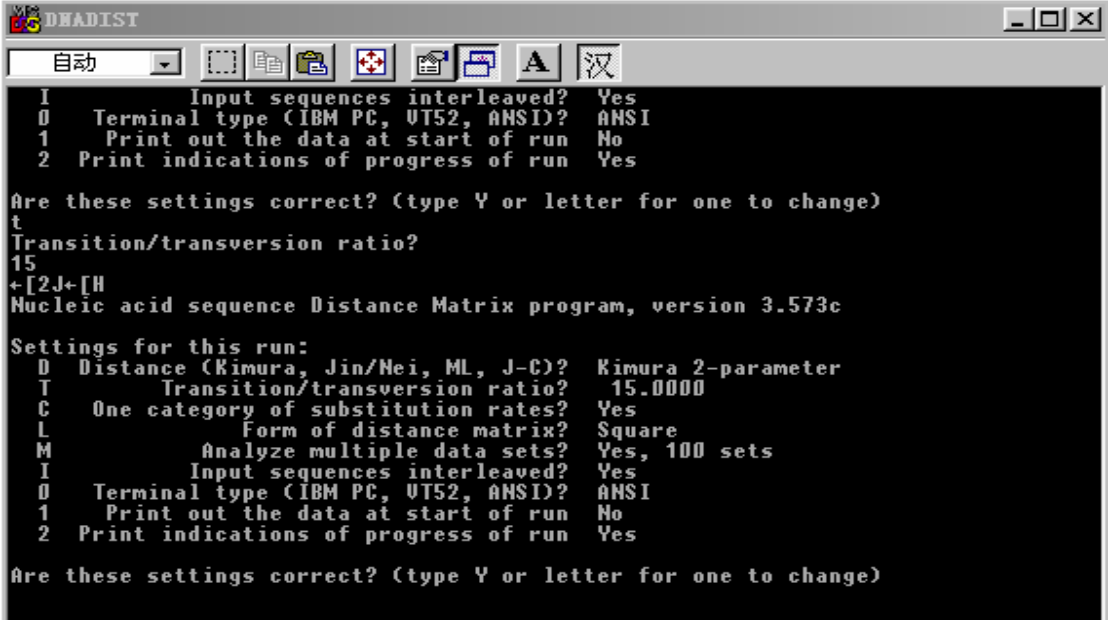

选项 D 有四种距离模式可以选择,分别是 Kimura 2-parameter、Jin/Nei、 Maximum-likelihood 和 Jukes-Cantor。选项 T 一般键入一个 15-30 之间的数字。 选项 M 键入 100。运行后生成文件如下图:

|       | ■ outfile - 写字板                            |                    |        |                               |        |        |        |                                                                  | $  B  \times$ |
|-------|--------------------------------------------|--------------------|--------|-------------------------------|--------|--------|--------|------------------------------------------------------------------|---------------|
| 文件(F) | 编辑(E)<br>查看(V)                             | 插入(I)              | 格式(0)  | 帮助(H)                         |        |        |        |                                                                  |               |
|       | $D$ $\mathbf{E}$ $\mathbf{E}$ $\mathbf{B}$ | <b>A</b> 为 4 8 8 7 |        | 喝                             |        |        |        |                                                                  |               |
| 屎体    |                                            |                    |        | $\sqrt{10}$<br>$\blacksquare$ | ᆀ      |        |        | $\boxed{ \begin{array}{r} \textbf{B} & \textbf{I} \end{array} }$ |               |
| 8     |                                            |                    |        |                               |        |        |        |                                                                  |               |
| Mo3   | 0.0000                                     | 0.0415             | 0.0415 | 0.0415                        | 0.0415 | 0.0415 | 0.0415 | 0.0415                                                           |               |
| Моб   | 0.0415                                     | 0.0000             | 0.0000 | 0.0000                        | 0.0000 | 0.0000 | 0.0000 | 0.0000                                                           |               |
| Моб   | 0.0415                                     | 0.0000             | 0.0000 | 0.0000                        | 0.0000 | 0.0000 | 0.0000 | 0.0000                                                           |               |
| Mo7   | 0.0415                                     | 0.0000             | 0.0000 | 0.0000                        | 0.0000 | 0.0000 | 0.0000 | 0.0000                                                           |               |
| Mo8   | 0.0415                                     | 0.0000             | 0.0000 | 0.0000                        | 0.0000 | 0.0000 | 0.0000 | 0.0000                                                           |               |
| Mo9   | 0.0415                                     | 0.0000             | 0.0000 | 0.0000                        | 0.0000 | 0.0000 | 0.0000 | 0.0000                                                           |               |
| Mo12  | 0.0415                                     | 0.0000             | 0.0000 | 0.0000                        | 0.0000 | 0.0000 | 0.0000 | 0.0000                                                           |               |
| Mo13  | 0.0415                                     | 0.0000             | 0.0000 | 0.0000                        | 0.0000 | 0.0000 | 0.0000 | 0.0000                                                           |               |
| 8     |                                            |                    |        |                               |        |        |        |                                                                  |               |
| Mo3   | 0.0000                                     | 0.0204             | 0.0204 | 0.0204                        | 0.0204 | 0.0415 | 0.0204 | 0.0415                                                           |               |
| Mo5   | 0.0204                                     | 0.0000             | 0.0000 | 0.0000                        | 0.0000 | 0.0204 | 0.0000 | 0.0204                                                           |               |
| Mo6   | 0.0204                                     | 0.0000             | 0.0000 | 0.0000                        | 0.0000 | 0.0204 | 0.0000 | 0.0204                                                           |               |
| Mo7   | 0.0204                                     | 0.0000             | 0.0000 | 0.0000                        | 0.0000 | 0.0204 | 0.0000 | 0.0204                                                           |               |
| Mo8   | 0.0204                                     | 0.0000             | 0.0000 | 0.0000                        | 0.0000 | 0.0204 | 0.0000 | 0.0204                                                           |               |
| Mo9   | 0.0415                                     | 0.0204             | 0.0204 | 0.0204                        | 0.0204 | 0.0000 | 0.0204 | 0.0000                                                           |               |
| Mo12  | 0.0204                                     | 0.0000             | 0.0000 | 0.0000                        | 0.0000 | 0.0204 | 0.0000 | 0.0204                                                           |               |
| Mo13  | 0.0415                                     | 0.0204             | 0.0204 | 0.0204                        | 0.0204 | 0.0000 | 0.0204 | 0.0000                                                           |               |
| 8     |                                            |                    |        |                               |        |        |        |                                                                  |               |
| Mo3   | 0.0000                                     | 0.0000             | 0.0000 | 0.0000                        | 0.0000 | 0.0204 | 0.0000 | 0.0204                                                           |               |
| Mo5   | 0.0000                                     | 0.0000             | 0.0000 | 0.0000                        | 0.0000 | 0.0204 | 0.0000 | 0.0204                                                           |               |
| Mo6   | 0.0000                                     | 0.0000             | 0.0000 | 0.0000                        | 0.0000 | 0.0204 | 0.0000 | 0.0204                                                           |               |
| Mo7   | 0.0000                                     | 0.0000             | 0.0000 | 0.0000                        | 0.0000 | 0.0204 | 0.0000 | 0.0204                                                           |               |
| Mo8   | 0.0000                                     | 0.0000             | 0.0000 | 0.0000                        | 0.0000 | 0.0204 | 0.0000 | 0.0204                                                           |               |
| Mo9   | 0.0204                                     | 0.0204             | 0.0204 | 0.0204                        | 0.0204 | 0.0000 | 0.0204 | 0.0000                                                           |               |
| Mo12  | 0.0000                                     | 0.0000             | 0.0000 | 0.0000                        | 0.0000 | 0.0204 | 0.0000 | 0.0204                                                           |               |
|       | 要"帮助",请按 F1                                |                    |        |                               |        |        |        |                                                                  | <b>NUM</b>    |

这个文件包含了与输入文件相同的 100 个 republicate,只不过每个 republicate 是 以两两序列的进化距离来表示。文件中的每个 republicate 都省略了第一排的 Mo3 Mo5 Mo6 Mo7 Mo8 Mo9 Mo12 Mo13。以这个输出文件为输入文件, 执行 NEIGHBOR 软件。如下图:

| +12J+1H                         | Neighbor-Joining/UPGMA method version 3.5                                                                         |                                                   |
|---------------------------------|----------------------------------------------------------------------------------------------------|---------------------------------------------------|
| N                               | Settings for this run:<br>Neighbor-joining or UPGMA tree?<br>Outgroup root?                                       | Neighbor-joining<br>No, use as outgroup species 1 |
| $\frac{0}{L}$<br>$\overline{B}$ | Lower-triangular data matrix?<br>Upper-triangular data matrix?                                                    | No<br>No                                          |
| J<br>М                          | Subreplicates?<br>Randomize input order of species?<br>Analyze multiple data sets?                                | - No<br>No. Use input order<br>No.                |
| O<br>$\overline{2}$             | Terminal type (IBM PC, VT52, ANSI)?<br>Print out the data at start of run<br>Print indications of progress of run | ANS I<br>No.<br>Yes                               |
| 3<br>4                          | Print out tree<br>Write out trees onto tree file? Yes                                                             | - Yes                                             |
|                                 | Are these settings correct? (type Y or the letter for one to change)                                              |                                                   |

选项 M 键入 100。生成两个文件 outfile 和 treefile 用记事本和 TREEVIEW 打开 后,发现这两个文件都含有 100 个进化树。再将 treefile 文件更名后输入

CONSENSE 软件,又得到两个文件 outfile 和 treefile,这就是最后的结果。以上 是对 DNA 序列的分析,如果要对蛋白质序列进行分析, PROTDIST、PROTPARS 等软件。其他软件的用法可以参照 PHYLIP 的 documents。

下面介绍 PUZZLE 软件。它是用最大可能性的方法来构建进化树的一个软 件,并且对树进行 bootstrap 评估。该软件搜寻进化树时用的算法是 quartet puzzling,这个算法相对较快,但如要分析的序列较多时,也相当耗时。另有 LINUX 版,运行起来相对较快。PUZZLE 的输入格式为 PHYLIP INTERLEAVED。 CLUSTAL 可以生成此格式文件。PUZZLE 的界面与 PHYLIP 类似,也是 MS-DOS 下的软件。

PHYLO-WIN 是 LINUX 下的一个软件。界面友好,极易操作。该界面如下 图:

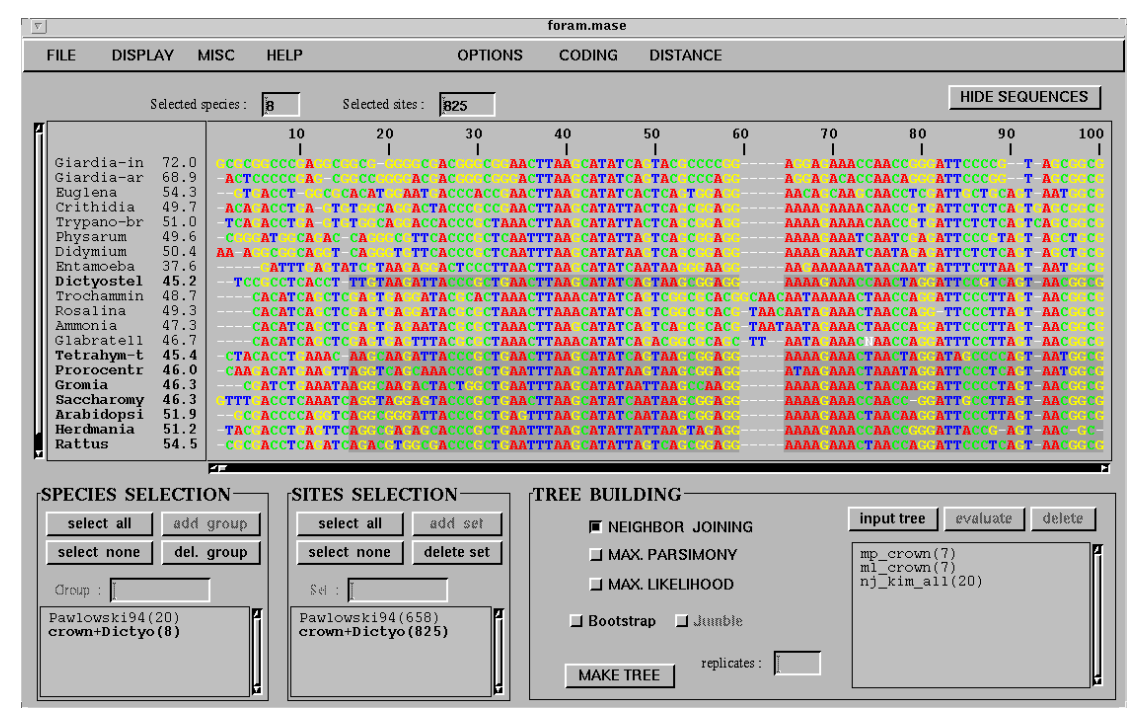

Puzzle: http//:www.tree-puzzle.de

Phylo-win: http//:www.evolution.bmc.uu.se

Phylip、Treeview and Clustalx: http//:biosoft.yeah.net